# User Guide: Glowforge Plus 3D Laser Printer

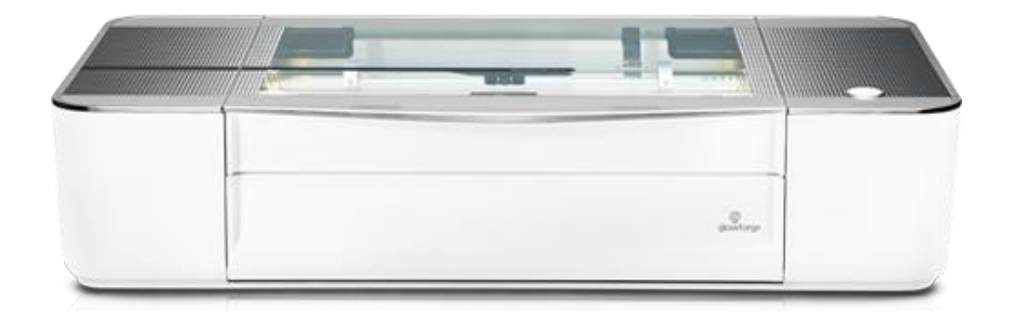

## What is it?

The Glowforge Plus uses a beam of light to cut, engrave, and shape designs from a variety of materials. Onboard cameras show a preview of your design on whatever material you choose. You can sketch a design with pad and paper, use your favorite photo, upload a design from the software you already know, or use a digital design you love.

• [Glowforge Plus](https://youtu.be/ysCaqh38JVQ) 

## What can I do?

Glowforge Plus can print objects using hundreds of materials like leather, acrylic, hardwood, fabric - items you can find just about anywhere!

• [How will you use Glowforge?](https://glowforge.com/discover/)

# What does the Makerspace provide?

#### **Glowforge Plus**

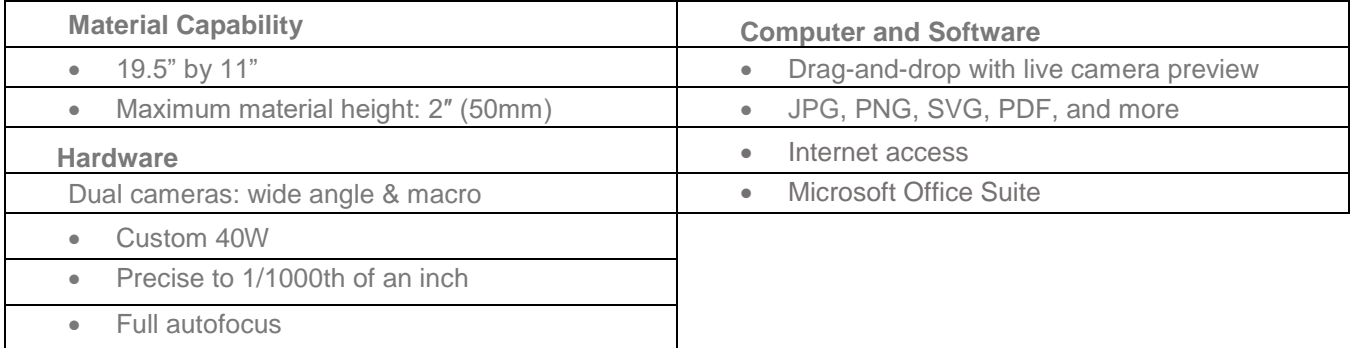

Note: Your design should be prepared before your reservation.

# What do I need?

- A reservation
	- Reservations are limited to one-hour
- A [design](https://glowforge.com/faq/design) saved on a USB drive or cloud service
- [Materials](https://glowforge.com/faq/materials-and-uses) to cut or engrave. Glowforge can cut wood, fabric, leather, paper, Plexiglas (acrylic), rubber, and more laser safe materials.
	- Maximum size 19.5" x 11"

There is **no cost** to use the machine. The library **does not sell** materials to use with the laser cutter. Always bring extra materials since laser settings are not standard for all materials.

\*Materials must be verified as laser compatible by the library to be approved for use with the Glowforge. Users may not bring in unapproved materials for laser cutting. \*No types of foods will be approved material for use with the laser cutter.

### Learn

- [Glowforge Safety](https://support.glowforge.com/hc/en-us/articles/360033633314-Safety)
- [Submit](https://elmhurstpubliclibrary.org/lib/wp-content/uploads/Makery-Project-Paper-Celebration-Banner-using-Ellison-Die-Cut-Machine-and-Sizzix.pdf) your questions to the [Glowforge Community](https://community.glowforge.com/)
- Find [project tutorials,](https://education.glowforge.com/catalog/tutorials/) project ideas, and more.

# Reserve the Glowforge Plus

### [Reserve](https://elmhurstpubliclibrary.org/about-us/building-information/what-is-a-makerspace/reserve-makery-equipment/)

- Call (985) 447-4119 or email thibodaux@lafourche.org about your reservation
	- Reservations are held for 15 minutes after start time.
	- Cardholder must be present during reservation.